## KURIER mobil **Schnellanleitung LTE-Cube**

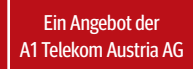

**03/2018**

## **Schnellinbetriebnahme Ihres Alcatel LINKHUB HH40V LTE-Cube**

**Hier zeigen wir Ihnen, wie einfach Sie den LTE-Cube gemeinsam mit der KURIER mobil SIM-Karte in wenigen Minuten nutzen können.**

- **1. SIM-Karte in Micro-Größe ausbrechen** und in den Steckplatz einschieben e
- **2** Stromkabel mit Cube und Steckdose verbinden
- **3. Endgerät via WLAN mit dem Cube verbinden** t Netzwerkname (**SSID**) und Sicherheitsschlüssel (**Wifi Key**) finden Sie auf der Unterseite des Cubes
- **4. Browser öffnen** u Sollte sich die LINKHUB-Anmeldeseite nicht automatisch öffnen, rufen Sie bitte folgende Seite auf: **http://192.168.1.1**
- **6. Anmeldepasswort eingeben**

Das Standardpasswort lautet: **admin** (TIPP: Ändern Sie am Besten auch gleich Ihr Passwort!)

**6. PIN Code der SIM Karte eingeben** und anschließend PIN Code deaktivieren auswählen

- **<sup>7</sup>** OPTIONAL: Unter dem Menüpunkt "Profilverwaltung" ein neues Profil anlegen  **und dabei folgende Angaben verwenden:**
	- APN: **kuriermobil.at**
	- Nutzername: **(nichts eintragen)**
	- Kennwort: **(nichts eintragen)**

## **Und schon können Sie lossurfen!**

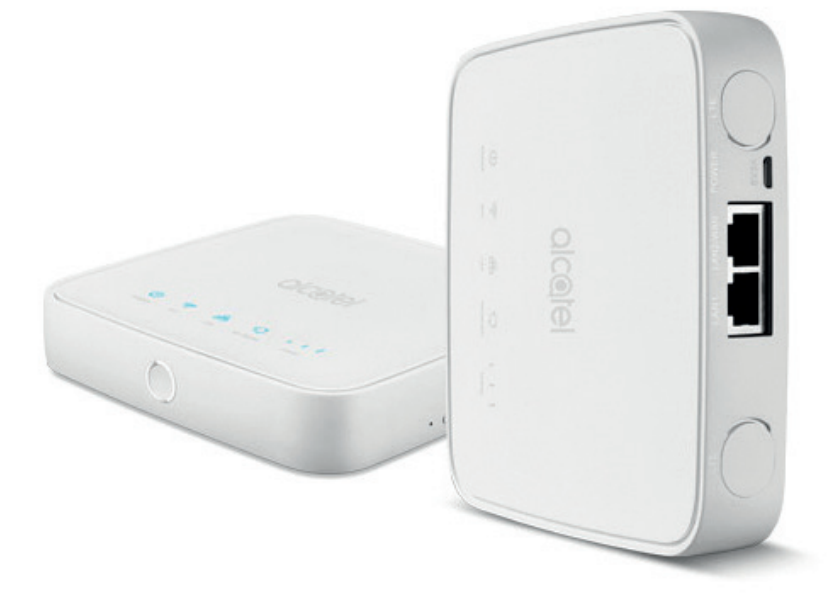